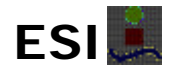

**Título**  *IMPLANTACIÓN DE UN SISTEMA DE COMUNICACIÓN PUNTO MULTIPUNTO EN UNA CIUDAD ESPAÑOLA*

Apartado **Anexos** *ANEXO VI: BASE DE DATOS ARDER.*

*- 10 -*

## ANEXO VI: BASE DE DATOS "ARDER".

## *BASE DE DATOS ARDER.*

Esta base de datos pertenece al sistema interno de Retevisión, se encuentra instalada en la red local de Retevisión en Internet, y su acceso está restringido (sólo tienen acceso a ella el personal técnico de Retevisión).

En este sistema se puede ver cualquier información acerca de un servicio, un equipo, un cliente, etc. A modo de hacerse una idea de lo que se comenta, se a continuación se muestra una serie de pantallas en las que se puede visualizar toda la información que se pueda requerir.

Se va a seguir el proceso de consulta de un servicio y obtener toda la información que pueda ser necesaria. A continuación se procederá de igual modo pero haciendo una consulta por equipo.

- <sup>4</sup> QHArder 4.01  $\Box$ e $\bm{\times}$ Archivo Edición Insertar Registros Ventana ? **MENU PRINCIPAL** apoyo a la Provisión de servicios<br>POTS/BRA/PRA/DATOS Versión **BIH XaiuD SECSAR**[e9]  $11i$ **CONSULTAS** I. CONSTRUCCION PROGRAMADA. **TRANSMISION ACCESO** CONSULTAS CONSULTAS CONSULTAS  $[SEDES]$ ACCESOS POR POR PROYECTO VANOS SERVICIO CONSULTAS CONSULTAS CONSULTAS **MENU BRA Clásico** ⊒ **POR MANTENIMIENTO CIRCUITO** EQUIPO: **NUMERACIÓN PRA'S** CONECIONES<br>ACCESO **CONSTRUCCIONES** IMPORTACIONES CONSULTA<br>DE ENLACES(V5) NOVACOM PROGRAMADAS QHARDER MANTENIMIENTO MODIFICACION PROBAR CIRCUITOS MANTENIMIENTO SALIB. HAS CONTACTO **CIUDADES** ACCESO TELEFONICA DELEGACIONES
- Pantalla de inicio:

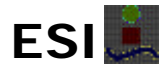

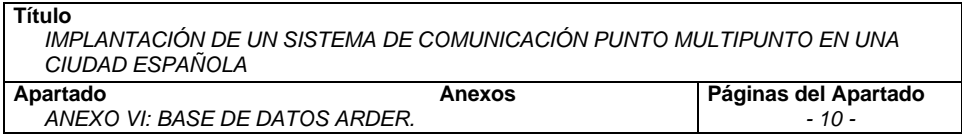

• Si se entra por "Consultas por Servicios" se despliega una pantalla con tipos de servicios. Se prueba con un servicio BRA-C:

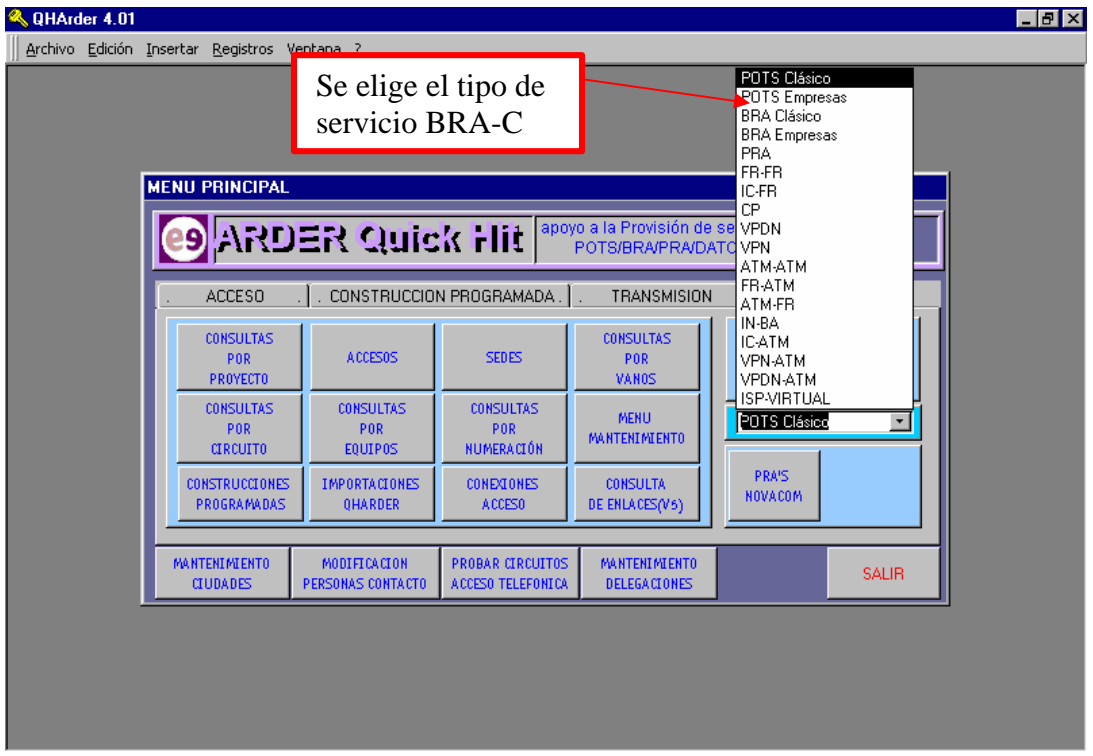

Puesto que ARDER es una base de datos para el control de todos los servicios que Retevisión instala en todo el territorio nacional, en la ventana que se abre se pueden observar todos los tipos de servicios que se instalan, de los cuales sólo interesan en este proyecto: POTS Clásicos, POTS Empresa, BRA Clásico, BRA Empresas y FR-FR (ó ASI-128).

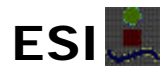

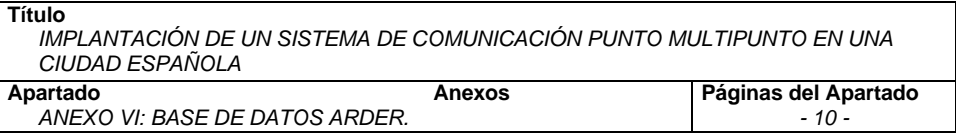

• Se presenta una nueva pantalla de servicios BRA-C. Se elige un servicio de codificación cualquiera (el 10804) y se obtiene toda la información siguiente:

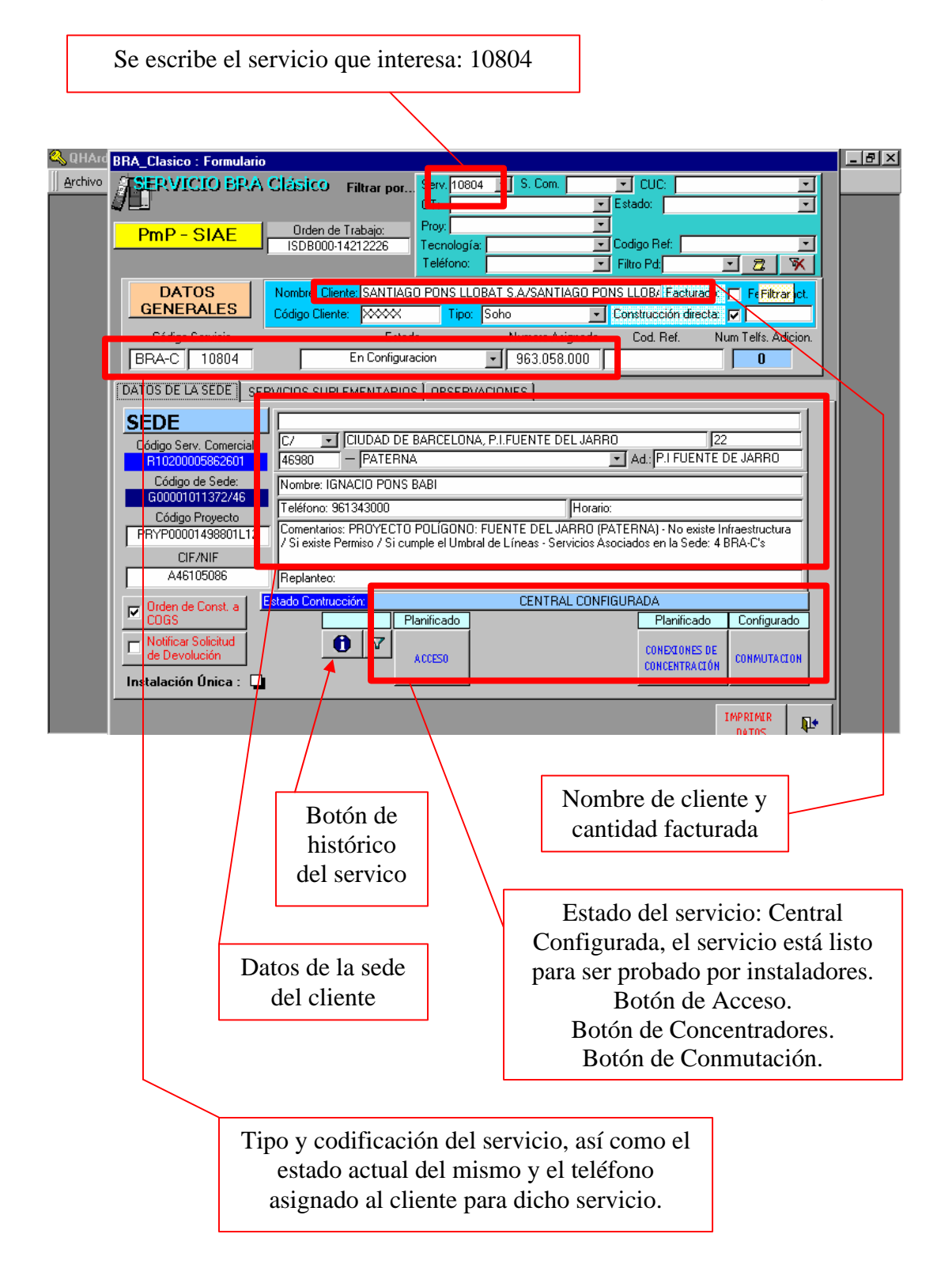

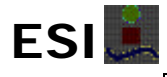

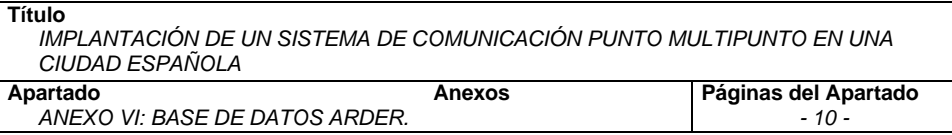

• Si se pulsa el *Botón del Histórico del Servicio*, se puede comprobar la evolución del servicio a lo largo del proceso de configuración del mismo:

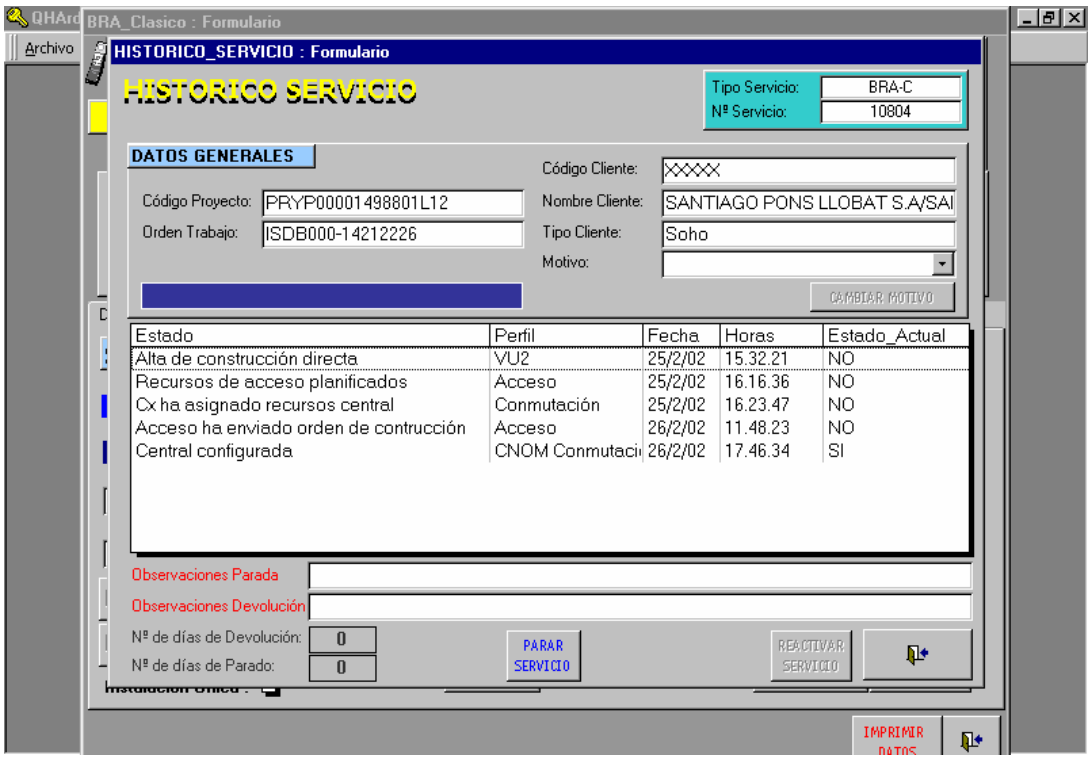

• Si se pulsa el *Botón de Acceso* se obtiene información acerca del equipo asignado, el sector en el que se captura la PRU, etc.:

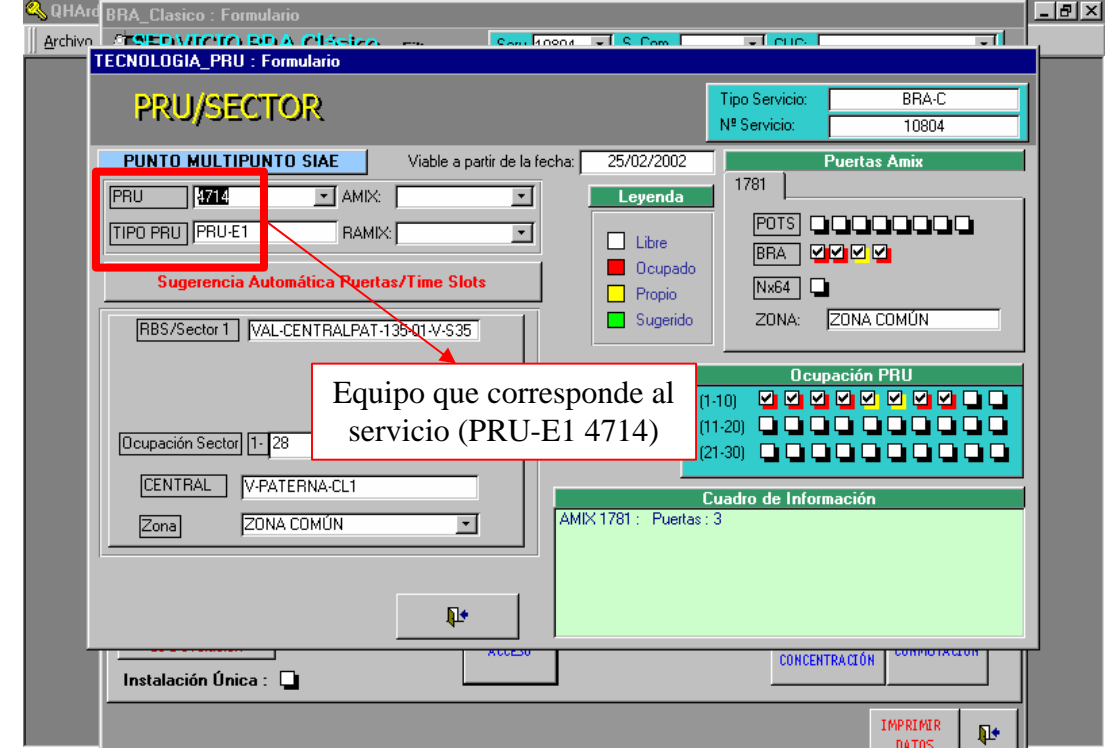

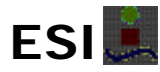

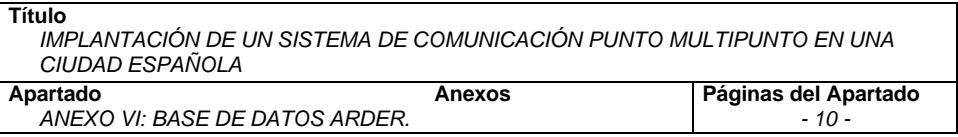

• Si se pulsa el *Botón de Concentradores* se obtiene información acerca de todas las conexiones realizadas:

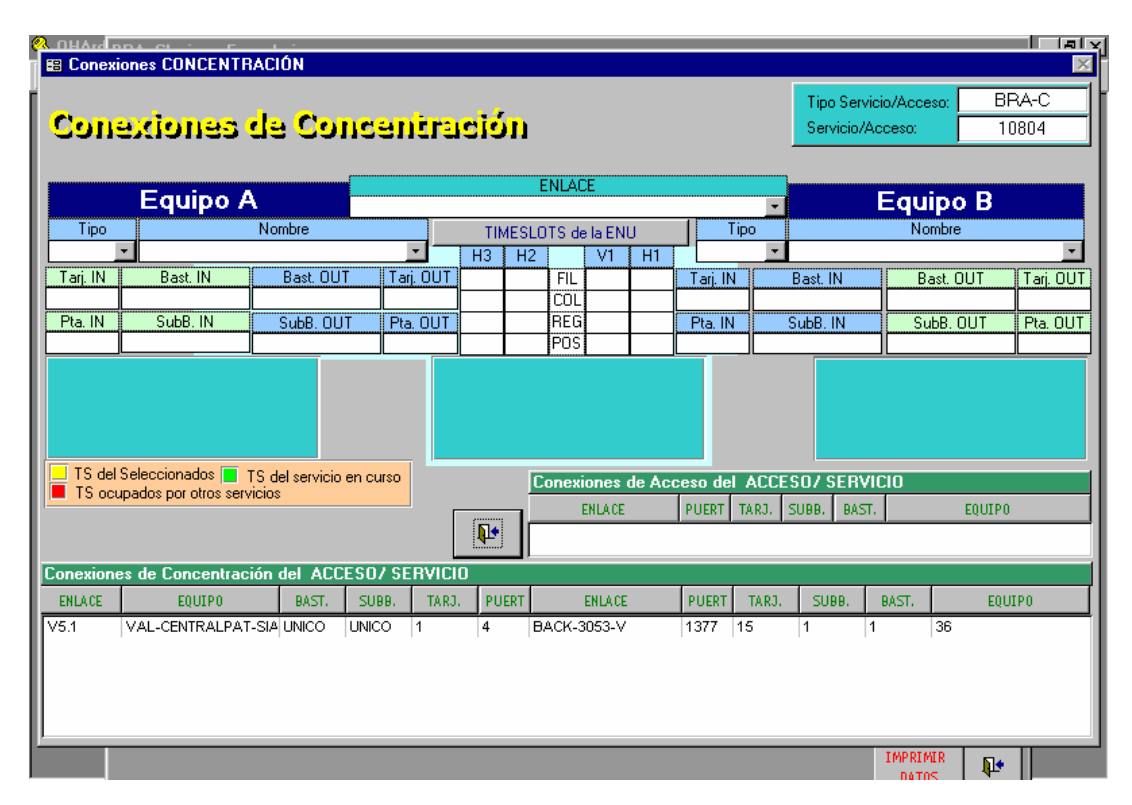

• Si se pulsa el *Botón de Conmutación* obtenemos toda la información referente a la conmutación del servicio (recursos de conmutación, provisión del servicio, etc.):

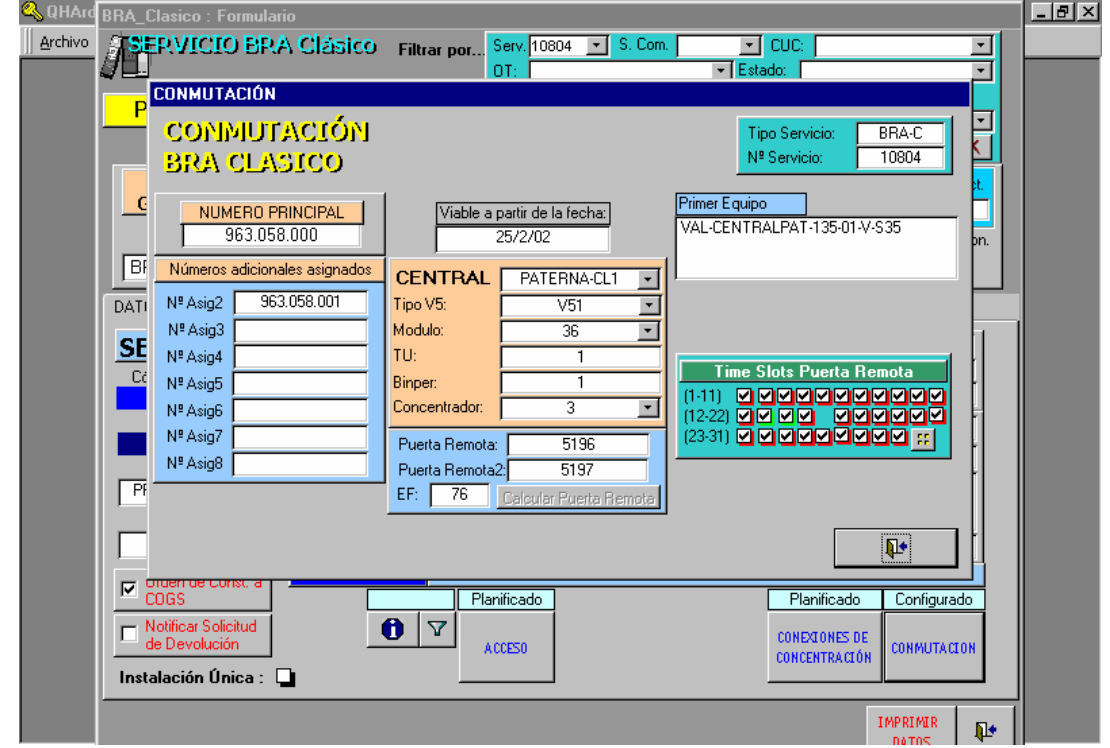

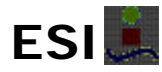

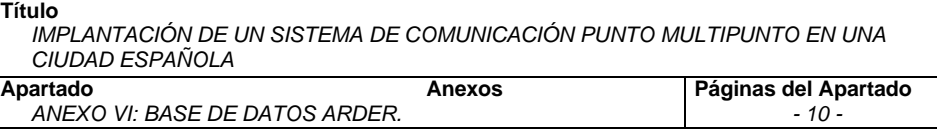

• También se puede hacer una "Consulta por Equipos":

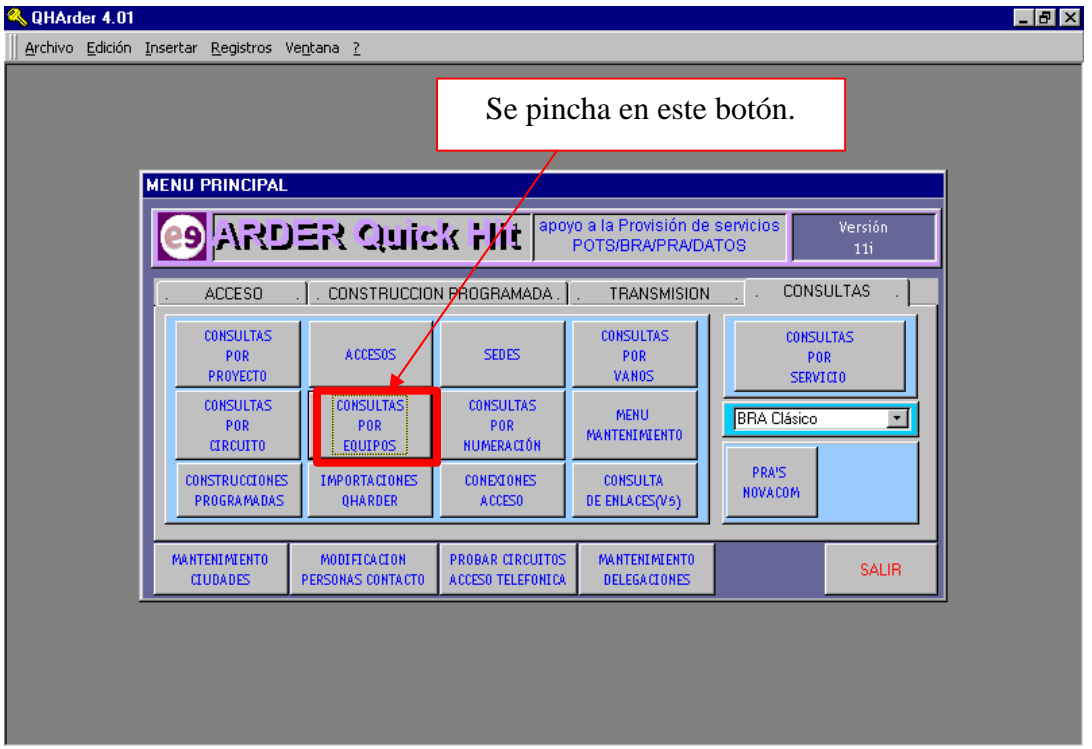

• Se despliega una nueva pantalla de "Mantenimiento de Equipos", en la que elegimos el tipo de PRU y su numeración (PRU-E1 4714):

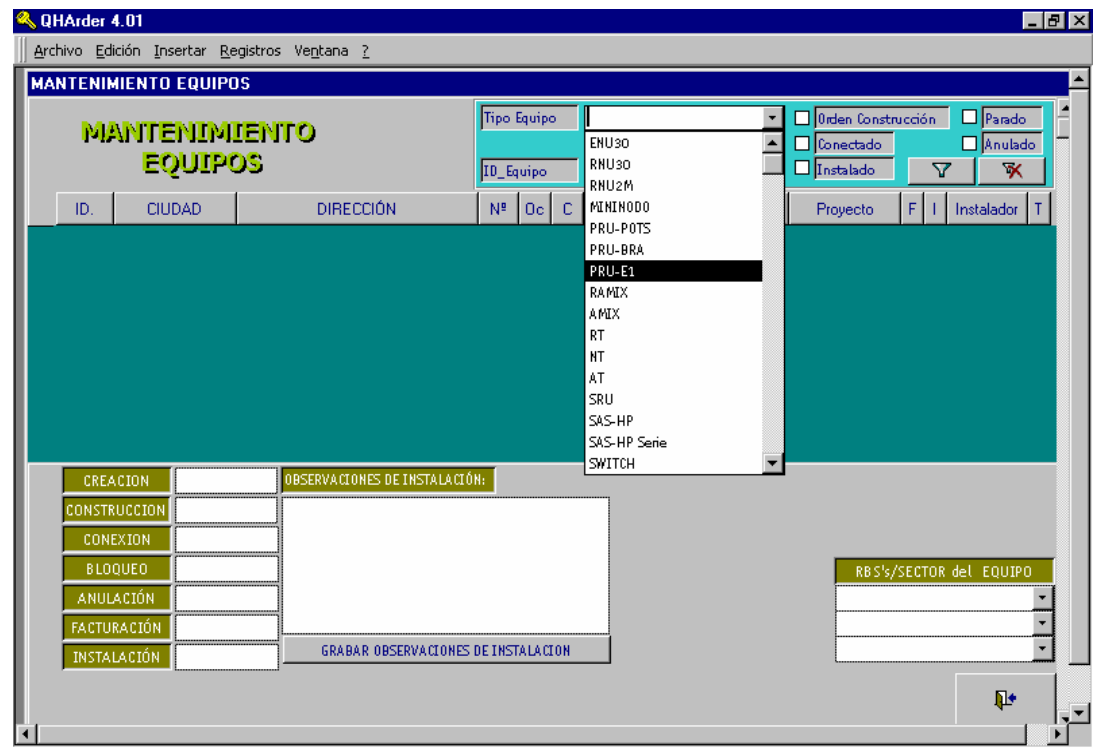

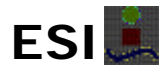

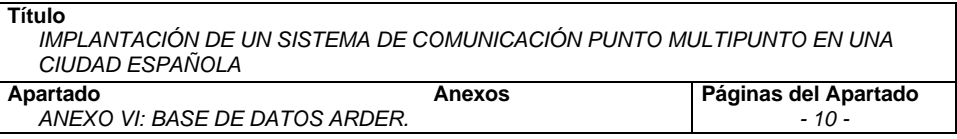

• Introducido los datos anteriores se obtiene la información correspondiente a dicho equipo:

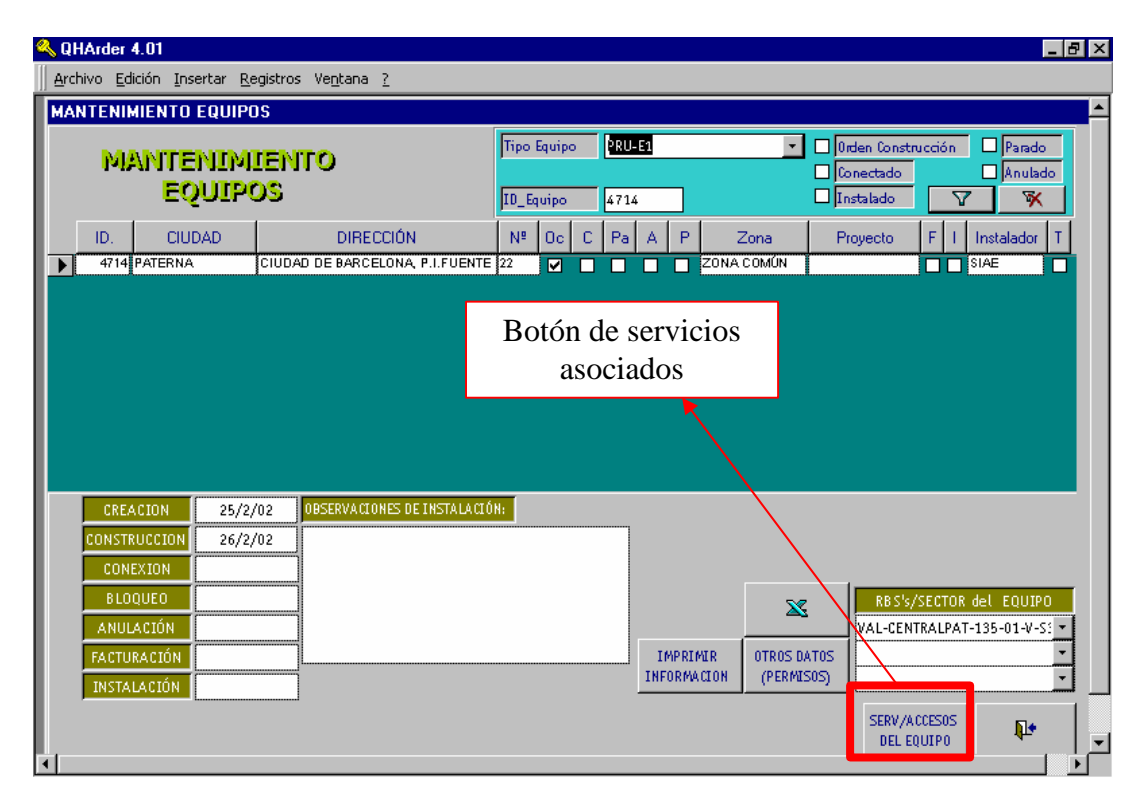

• Si se pulsa el *Botón de Servicios Asociados* se puede visualizar los servicios que cuelgan de la PRU analizada:

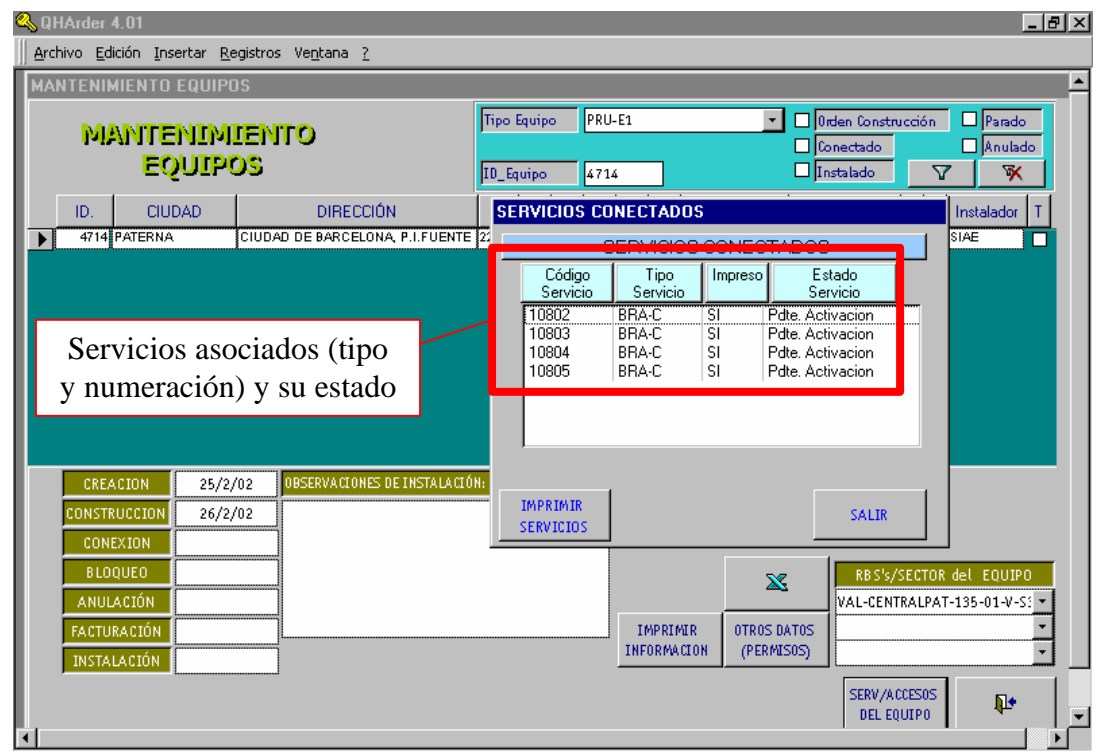

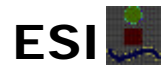

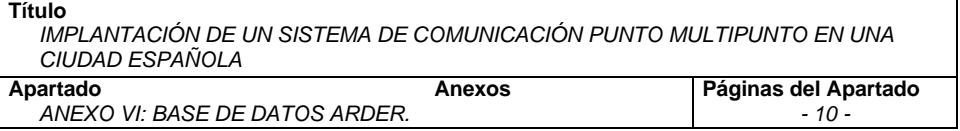

• Si se desea saber información acerca de cualquiera de estos servicios, se indica el mismo y se despliega la pantalla vista anteriormente con los datos del nombre del cliente, el estado del servicio, los datos de conmutación, la sede, etc. Si se elige por ejemplo el BRA-C 10803, se obtiene la siguiente información:

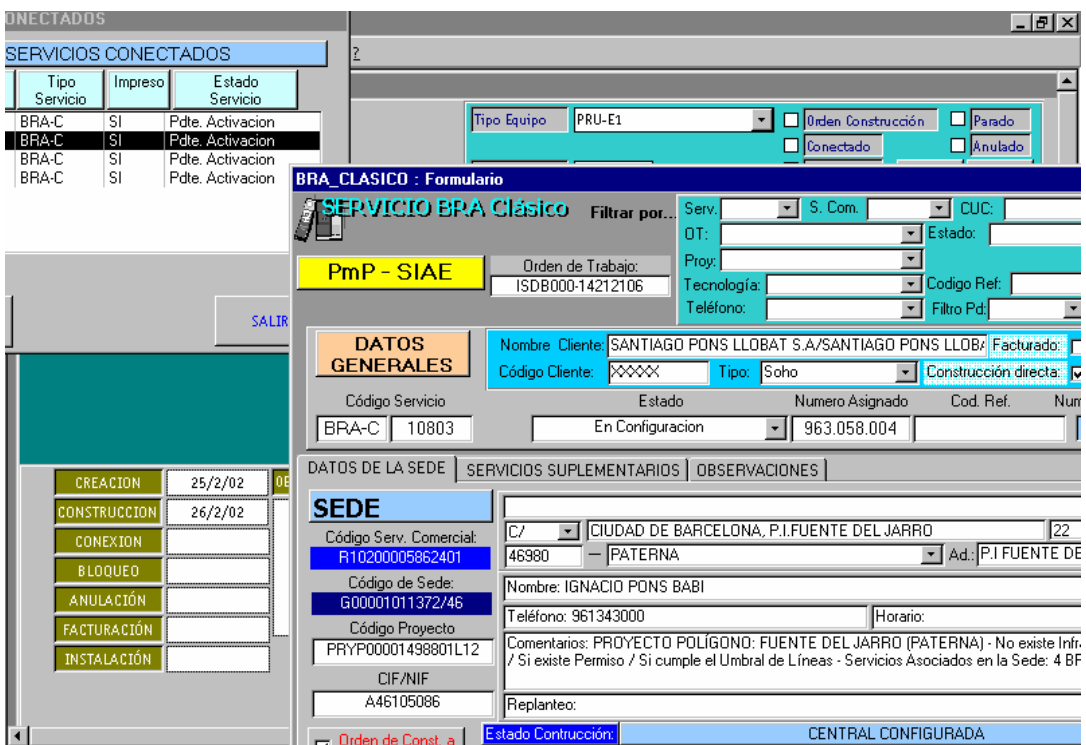

Existen muchas mas aplicaciones de esta base de datos, pero resultaría un poco complicado aclarar todas sus posibilidades. A modo de muestra lo reflejado en este documento permite captar la importancia de la utilización de esta aplicación para la gestión de servicios (facilita la labor de activación de servicios porque siempre se puede solicitar al departamento correspondiente que realicen la configuración pertinente).

## *BASE DE DATOS SIDRA.*

A partir de la aplicación ARDER se obtiene una nueva base de datos mucho mas sencilla llamada "Datos SIDRA" (página Excel) y que permite conocer mucha información de cada uno de los servicios que se pretenden activar o que se han activado en una ciudad.

A su vez, a partir de ella, el responsable de Acceso debe actualizar diariamente la base de datos de Acceso salvo que se tenga acceso a ARDER.

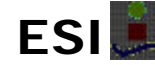

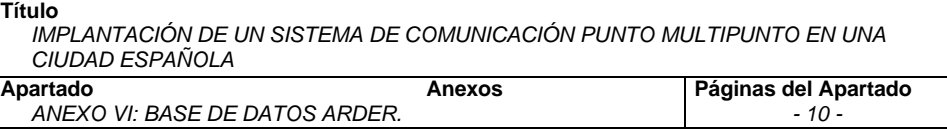

La información que proporciona SIDRA es la siguiente:

- *Fecha de Entrada del Servicio:* fecha en la que el servicio ha entrado al sistema ARDER.
- *Días de Espera:* número de días transcurridos desde que el servicio entró en el sistema ARDER hasta el día en que el servicio es activado.
- *Servicio:* numeración del servicio.
- *Tipo de Servicio:* tipología del servicio (BRA-C, POTS-C, BRA-E, etc.).
- *Voz/Datos:* indica si el servicio es de voz o de datos.
- Líneas: indica el número de líneas contratadas por el cliente con ese servicio.
- *Nombre Cliente:* nombre de la empresa del cliente.
- *Proyecto Gad:* indica la codificación del proyecto a nivel nacional al que pertenece el servicio en cuestión.
- **Zona:** indica la zona geográfica en la que se encuentra el servicio.
- *Tipo de Vía, Vía, Número, Población, Provincia:* dirección de la sede del cliente.
- **Estado General del Servicio:** indica el estado en el que se encuentra el servicio (configurado, activado, anulado, etc.).
- *Fecha Estado General del Servicio:* fecha de última modificación del estado del servicio.
- *Estado General de Acceso:* indica el estado en el que se encuentra el acceso (pendiente de OT, central configurada, recursos de conmutación asignados, parado, etc.).
- *Fecha Estado General de Acceso:* fecha de última modificación del estado del acceso.
- *Observaciones Provisión Acceso:* comentarios realizados por el departamento de Provisión de Acceso.
- *Tecnología:* indica el tipo de tecnología empleado con ese servicio (SIAE, Marconi, Ericsson, etc.).
- *Medio:* indica el medio de comunicación empleado (cable, radio, fibra óptica, etc.).
- *Nombre Sector:* indica el sector en el que la PRU asignada es capturada con un campo de decibelios de acuerdo con las exigencias impuestas.
- **Equipo:** numeración del equipo asignado.
- *Tipo Equipo:* tipología del equipo asignado (PRU-BRA, PRU-POTS, PRU-E1, etc.).
- *Estado Equipo:* indica el estado en el que se encuentra el equipo en cuestión (anulado, conectado, pendiente de OT, etc.).
- **Fecha Estado Equipo:** fecha de última modificación del estado del equipo.
- *Circuito:* indica el circuito por el cual está conectado la PRU a la estación base.

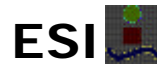

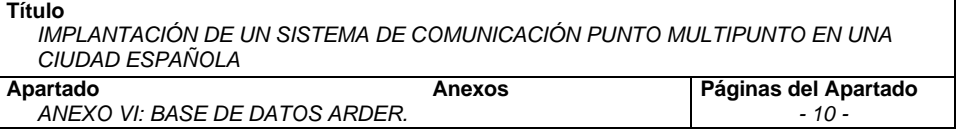

- *Orden de Trabajo:* indica si se ha generado o no la orden de trabajo para la ejecución de la instalación correspondiente.
- *TCP Descripción Proyecto:* indica el polígono industrial al que pertenece el servicio en cuestión.
- *Servicio Gad:* numeración comercial.
- *Persona Contacto, Teléfono Contacto:* datos de interés del cliente.

Además se dispone de tablas en las que se hace una clasificación de todos los servicios por varias categorías:

- *Estado del Servicio* (ACTIVADO, ACTIVABLE, NO ACTIVABLE, DEVUELTO, ANULADO).
- *Tipo de Servicio* (BRA-C, POTS-C, BRA-E, POTS-E, ASI-128).
- *Activaciones por día*.
- *Situación de servicios de clientes*.